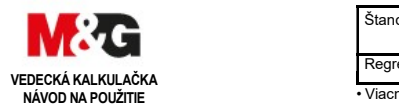

# Shanghai M&G Stationery Inc.

www.mgstationery.com

www.mgstationery.com<br>E-mail:intemational@mg-pen.com Add:No.3469 Jingian Road,Fengxian District,Shanghai,China.

# Odstránenie a nasadenie krytu kalkulačky

• Pred spustením (1) Uchopte kryt, ako je znázornené na obrázku, a vysuňte

jednotku z krytu. • Po skončení (2) Uchopte kryt, ako je znázornené na obrázku, a vysuňte

jednotku z krytu.

• Vždy najskôr zasuňte koniec s klávesnicou jednotky do krytu. Nikdy nezasúvajte displej jednotky do krytu

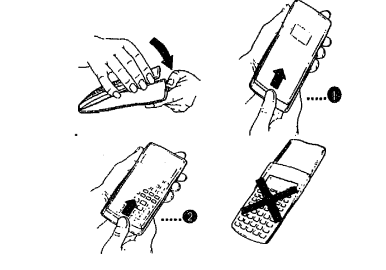

# UPOZORNENIE

Tento symbol je používaný na označenie informácie, ktorej ignorovanie môže spôsobiť úraz osôb alebo poškodenie ignorovanie moze<br>častí kalkulačky.

#### batérie

• Po vybratí staré batérie ju uložte na bezpečné miesto, kde nemajú dosah malé deti, aby nedošlo k náhodnému prehltnutiu baterky. • Skladujte baterku mimo dosahu malých detí. Keby došlo k náhodnému prehltnutiu baterky, okamžite navštívte lekára.

• Nikdy neskúšajte batériu nabíjať a neskúšajte ju rozobrať. Nevystavujte batériu vysokým teplotám, neodhadzujte do ohňa.

• Nesprávne zaobchádzanie s batériou môže spôsobiť jej vytečeniu a poškodeniu okolitých predmetov, a môže zapríčiniť oheň, ujmu na zdraví človeka.

• Pri vkladaní batérií dbajte na to, aby kladná a záporná strana batérie bola v správnom smere

• Ak neplánujete dlhšiu dobu používať kalkulačku, vyberte batérie z kalkulačky.

• Používajte iba batérie uvedené pre túto kalkulačku v tomto návode.

# Likvidácia zariadenia

• Nikdy nelikvidujte kalkulačku hodením do ohňa. Môžete tým zapríčiniť nebezpečenstvo požiaru a ujmu na zdraví človeka.

• Displej a ilustrácie (obr. Tlačidiel) v tomto návode majú ilustračný charakter a môžu byť iné podľa daného režimu • Obsah návodu môže výrobca zmeniť bez upozornenia.

# Upozornenie pri používaní kalkulačky

- Pri batériách dodaných s kalkulačkou mohlo dôjsť k nepatrnému vybitiu počas prepravy a skladovania. Preto odporúčame ich výmenu pred uplynutím štandardnej životnosti batérií.
- Batéria sa môže vybiť počas zadávania údajov alebo uloženie dát, preto vyberte batérie pred ich úplným vybitím.
- Batérie s nedostatočným napätím môže zapríčiniť úplnú stratu obsahu pamäte, preto si z dôležitých údajov zabezpečte písomné kópie.
- Nepoužívajte a neskladujte kalkulačku pri extrémnych teplotách. Nízka teplota prostredia môže zapríčiniť pomalú odozvu displeja a skrátenie životnosti batérie. Tiež nenechávajte kalkulačku na priamom slnku, v bezprostrednej blízkosti zdroja tepla a v okne, na žiadnom mieste, kde môže byť vystavená vysokým teplotám. Teplo môže zapríčiniť deformáciu alebo stratu farby krytu kalkulačky, tiež môže spôsobiť poškodenie obvodov vo vnútri kalkulačky.
- Nenechávajte kalkulačku na mieste kde môže byť postriekaná vodou alebo vystavená vysokej vlhkosti alebo prachu. Uvedené podmienky môžu spôsobiť poškodenie vnútorných obvodov kalkulačky.

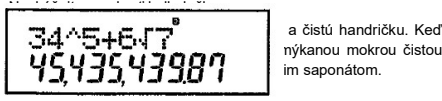

nýkanou mokrou čistou

# з4^5+647**°**<br>Ч5,Ч35,Ч3987

Dvojriadkový displej umožňuje sledovať vzorec a výsledok. • Prvý riadok obsahuje vzorec.

• Druhý riadok obsahuje výsledok výpočtu.

Znak oddeľovača tisícov je zobrazovaný, ak má celá časť základu viac ako 3 číslice.Pracovní režimy

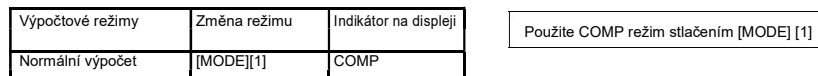

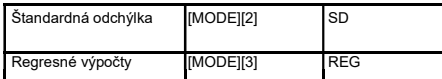

• Viacnásobné stlačenie tlačidla [MODE] zobrazia ďalšie nastavenia. Ďalšie nastavenia sú popísané v manuáli na mieste, kde je potrebné zmeniť nastavenie kalkulačky.

## Pozor!

• Vrátenie kalkulačky do základného nastavenia s hodnotami<br>uvedenými nižšie je potrebné zadať:<br>[SHIFT] [CLR] [2] (MODE) [=]<br>Pracovný režim: COMP Uhlové jednotky: DEG (stupňa) Exponenciálny formát displeja: NORM1 Formát zobrazenia zlomkov: ab / c Zobrazenie desatinnej čiarky: Bodka

• Indikátor režimu je v hornej časti displeja • Pred začatím práce si pozorne skontrolujte pracovný režim (SD,

REG, COMP) a nastavenie uhlových jednotiek (DEG, RAD, GRA)

# Kapacita vstupov

• Pamäť určená pre výpočty je schopná uložiť 79 krokov. Jeden krok je reprezentovaný stlačením numerické klávesy alebo aritmetického operátora [+] [-] [x] [÷]. Stlačenie samotných tlačidiel<br>[SHIFT] a [ALFA] nereprezentuje krok, takže stlačenie [SHIFT] [√] reprezentuje len jeden krok.

• Po vstupe 73. kroku výpočtu sa tvar kurzora zmení z "\_" na "█", tým systém oznamuje, že zostalo málo voľných pamäťových miest. Ak potrebujete viac ako 79 krokov vstupov, rozdeľte výpočet na dve alebo viac častí.

• Stlačenie klávesu [Ans] vyvolá posledný získaný výpočet, ktorý môže byť použitý v ďalšom výpočtu. Pozri "Ohlasy pamäti" pre viac informácií o použití tlačidla [Ans].

Korekcia pri zadávaní údajov • Použitím [<] a [>] presuniete kurzor na požadované miesto. • Stlačením [DEL] vymažete číslo alebo operátor na pozíciu kurzora.

• Stlačením [SHIFT] [INS] zmeníte tvar kurzora na []. Údaje sa vkladajú na pozíciu kurzora. • Stlačením [SHIFT] [INS] alebo [=] sa vráti normálny tvar kurzora a vystúpite z vkladacieho režimu.

• Vždy počas trvania výpočtov "Záznamové funkcie" uchováva vzorca ako aj výsledky v pamäti. Stlačením klávesy [▲] sa zobrazí posledný uskutočnený výpočet s výsledkom. Opätovným stlačenie klávesy [▲] sa posúvame postupne späť (od novších k starším výpočtom)<br>• Stlačením [>] alebo [<] počas záznamové funkcie výpočtu na

displeji zmeníte obrazovku na editáciu. • Stlačením [>] alebo [<] ihneď po ukončení výpočtu, môžete

príslušný výpočet upravovať na displeji. • Stlačenie tlačidla [AC] nevymaže záznamové pamäť, preto stlačením [>] alebo [<] môžete použitú funkciu znovu vyvolať.

• Pamäť poslednej funkcie sa vymaže, ak urobíte nasledovné: Ak stlačíte tlačidlo [ON].

Keď inicializujete režim a nastavenie stlačením [SHIFT] [CLR] [2] (MODE) [=]

• Ak stlačíte [>] alebo [<] po tom, čo sa objaví chyba na displeji, kurzor na displeji skočí na miesto kde je chyba. Viacnásobný výraz je tvorený dvoma alebo viacerými menšími výrazy, ktoré sú spojené

dvojbodkou [:] Príklad: Spočítajte 2 +3 a potom vynásobte výsledok 4

# [2] [+] [3] [ALPHA] [:] [ANS] [X] [4] [=] 20

# Exponenciálny formát

• Kalkulačka môže zobraziť 10 číslic. Väčšie čísla automaticky zobrazuje v exponenciálnom formáte. V prípade desatinných hodnôt si môžete zvoliť z dvoch formátov, ktoré určujú, ako sa má používať exponenciálne zobrazenie. Pre zmenu zobrazovaného exponenciálneho formáte stlačte [MODE] niekoľkokrát, aby sa na displeji zobrazila nasledujúca obrazovka nastavenia

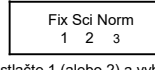

Stlačte [3]. Potom stlačte 1 (alebo 2) a vyberte NORM 1 alebo NORM<sub>2</sub> • NORM 1

Pri NORM 1, exponenciálna časť je automaticky použitá pri viac ako 10-miestnych celých číslach a pri desatinných číslach s viac ako 2 desatinnými miestami.

# • NORM 2

Pri NORM 2, exponenciálna časť je automaticky použitá pri viac ako 10-miestnych celých číslach a pri desatinných číslach s viac ako 9 desatinnými miestami.

• Všetky príklady v tomto návode sú zobrazené v NORM 1 formáte. Desatinná čiarka a oddeľovací symboly

Na nastavenie desatinnej čiarky a oddeľovača tisícov používame obrazovku (DISP)

• Na zmenu desatinnej čiarky a oddeľovača tisícov stlačte tlačidlo [MODE] niekoľkokrát, aby sa na displeji zobrazila nasledujúca obrazovka nastavenia:

Zobrazte výberové okno

[1] [▶]<br>[1] (Bodka): desatinná bodka, oddeľovač tisícov čiarka [2] (čiarka): desatinná čiarka, oddeľovač tisícov bodka inicializácia kalkulačky

Nasledujúcim postupom obnovíte pôvodnú výpočtovej režim a nastavenia, ďalej vynulujete záznamovú pamäť a premenné. [SHIFT] [CLR] [3] (All) [=]Aritmetické výpočty

Záporné hodnoty musia byť t v zátvorkách Sin -1.23 -

> [sin] [(] [(-)] 1.23[)]

Pri zadávaní zápornej hodnoty exponentu nie je nutné použiť zátvorky.

Príklad 1:  $3 \times (5 \times 10^{-9})$ <br>3 [x]  $(5$  [EXP][(-)] 9 [)] [=]  $\boxed{1.5 \times 10^{-9}}$ -9)  $(5$  [EXP][(-)] 9 [)] [=] Príklad 2: 5x(9+7)  $5[x][(]9 [x] 7 [)]=]$  80

# Výpočty so zlomkami

• Hodnoty sa automaticky zobrazí v decimálnom formáte keď počet číslic zlomku presiahne 10 (celej + čitateľ + menovateľ + znak separátorov)

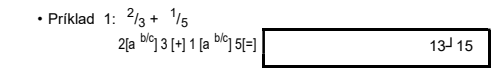

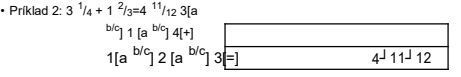

• Príklad 3:  $^{2}/_{4} = {^{1}}/_{2}$  $2[a^{b/c}]$  4 [=]

Výpočet sa zlomkom a desatinným číslom vždy vráti decimálnych výsledok.

Konverzia z desatinného čísla na zlomok Príklad :  $2.75 \rightarrow 2\frac{3}{2}$ 

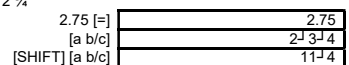

# Konverzia zlomok – desatinné číslo

• Príklad  $: 1/2 \rightarrow 0.5$ 

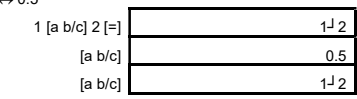

• Zmiešaný zlomok <-> Nepravý zlomok Konverzia • Príklad 2: 1  $^{2}/_{3}$  <->  $^{5}/_{3}$ 

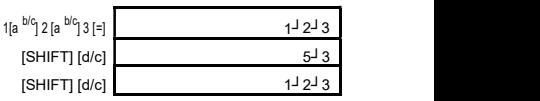

•Na zmenu zobrazenia zmiešaného zlomku stlačte {MODE} niekoľkokrát, aby sa na displeji zobrazila nasledujúca obrazovka nastavenia

• Zobraz výberovú obrazovku [1] • Stlač číslo ktoré zodpovedá Vami požadované

voľbe [1] (a b / c): Zmiešaný zlomok [2] (d / c): Nepravý zlomok

# Percentuálne výpočty

• Príklad 1: Vypočítajte 12% z 1500 1500 [x]12[SHIFT] [%] [=] 180. • Príklad 2: Koľko percent je 660 z 880? 660 [÷] 880 [SHIFT] [%] [=] 75%. • Príklad 3: Keď k 2500 pridáme 15%? 2500[x]15[SHIFT][%][+] 2875  $\cdot$  Príklad 4: Keď od 3500 odoberieme 25% 3500[x]25[SHIFT][%][-] 2625

# Stupne, minúty, sekundy výpočty

FIX, SCI, RND

Môžete vykonávať šesťdesiat nové výpočty s využitím stupňov (hodín), minút a sekúnd a premieňať ich medzi šesťdesiatkovej a desiatkovú hodnotou.

Príklad 2: Umožňuje nasledujúci výpočet: 12°34'56"x3.45 12[°'']34[°'']56[°''] [x] 3.45[=] 43°24'31.2

• Ak chcete zmeniť počet desatinných miest, počet platných cifier, alebo zobrazenie exponenciálneho čísla stlačte tlačidlo [MODE] niekoľkokrát, aby sa na displeji zobrazila na<sub>s</sub>ledujúca obrazovka nastavenia

200[÷]7[x]14[=] 400 špecif.3 des.miest Fix [Mode] ●●●●●[1](Fix) [3] 400.000 Vnútorné výpočty pokračujú s 200 [÷]7[=] 28.571

• Stlačte číslo [1], [2], alebo [3] pre zmenu požadovanej hodnoty [1] (Fix): Počet desatinných miest

využitím 12 cifier

[2] (Sci): Počet platných cifier [3] (Norm): Exponenciálny formát

2.258[=] 2.258 [SHIFT [°"] 2°15'28.8  $[°"]$  2.258

• Príklad 1: Premeň 2.258 do šesťdesiatkovej sústavy a späť

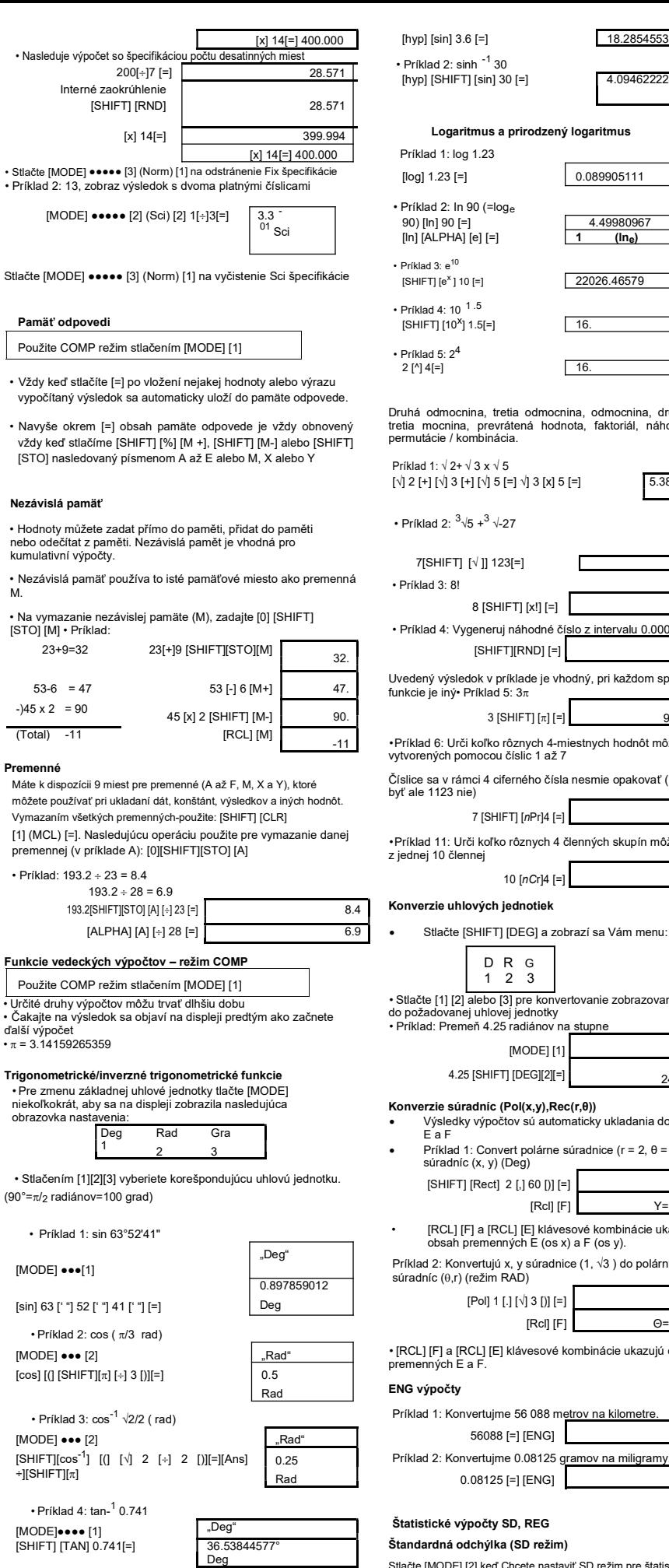

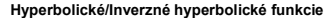

• Príklad 1: sinh 3.6

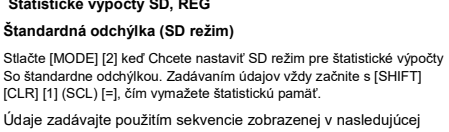

So štandardne odchýlkou. Zadávaním údajov vždy začnite s [SHIFT]

g<u>ramov na miligramy.</u>

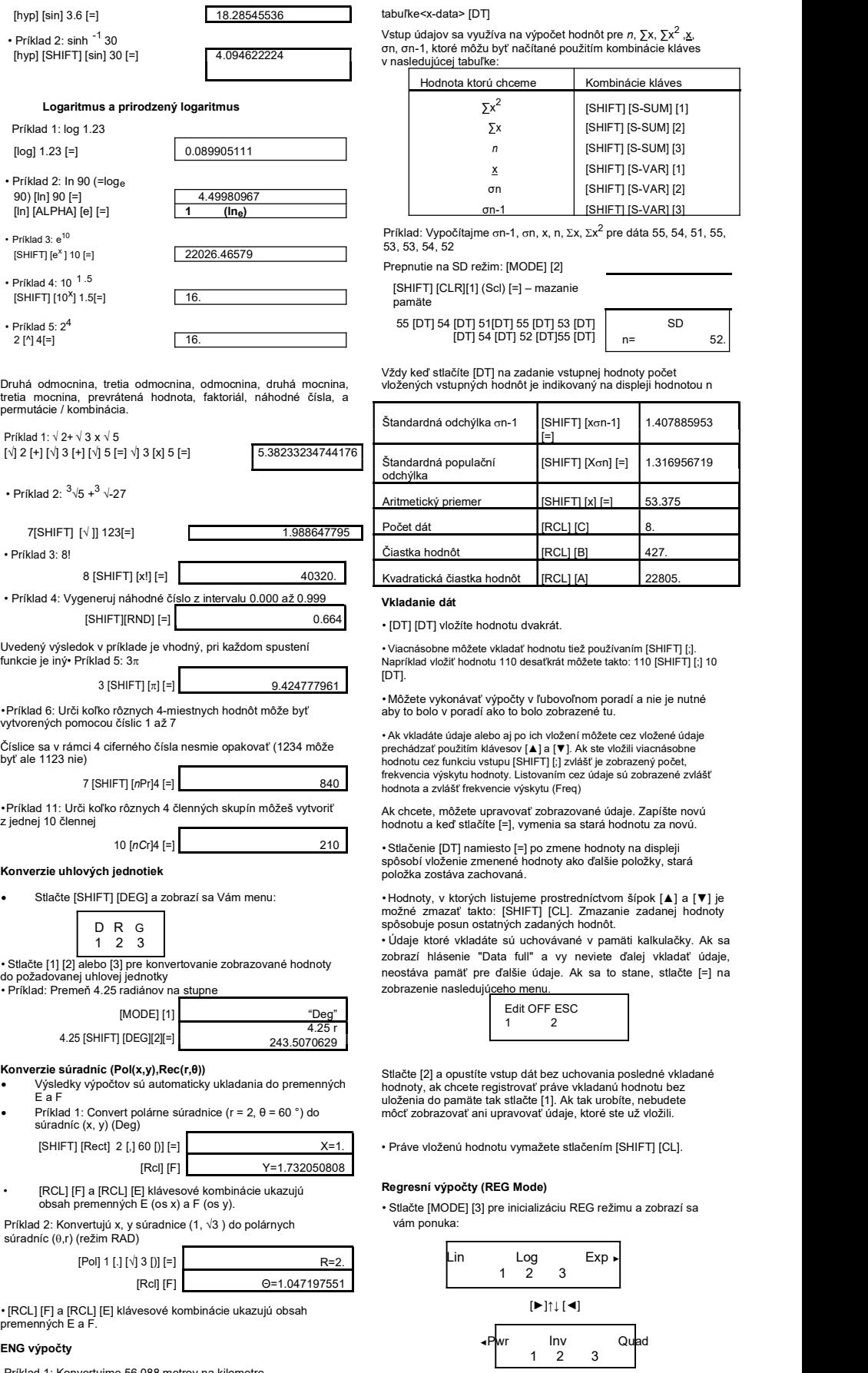

• Stlač klávesy [1], [2] alebo [3], ktorá korešponduje s druhom regresia ktorú chcete použiť. [1] (Lin): Lineárna regresia

 $56.088$ <sup>03</sup>

 $81.25 - 03$ 

- [2] (Log) Logaritmická regresia
- 
- [3] (Exp): Exponenciálny regresia
- [>] [1] (Pwr): mocniny regresia
- [>] [2] (Inv): Inverzné regresia
- [>] [3] (Quad): Kvadratická regresia
- Dáta začnite vkladať vždy [SHIFT] [CLR] [1] (SCL) [=], týmto vymažete pamäť pre štatistiku.

• Hodnoty produkované regresná výpočtom sú závislé od vkladaných dát a načítať ich môžete podľa nasledujúcej tabuľky zadaním príslušné

### sekvencie v tvare <x-data> ['] <v-data> [DT].

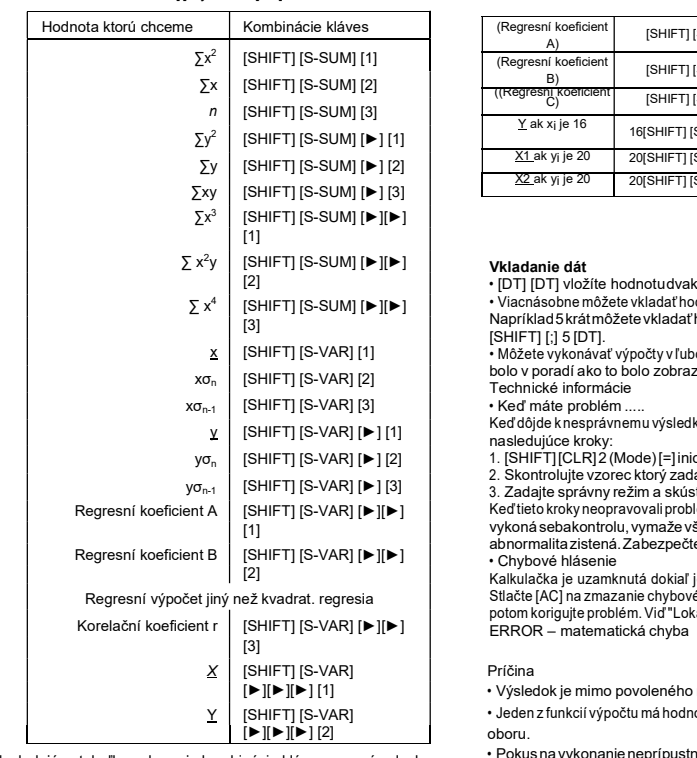

Nasledujúca tabuľka zobrazuje kombinácie klávesov v prípadoch kvadratickej regresie

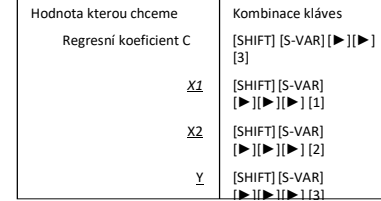

• Hodnoty, ktoré sú v tabuľke môžu byť používané vo výrazoch, rovnako sa dajú použiť premenné.

# • Lineárna regresia

Regresná funkcia pre lineárnu regresiu: y = A + Bx

# • Príklad: Atmosférický<code>tlak</code> súvisí s<code>teplotou</code>  ${\sf Arg}$   ${\sf G}$   ${\sf G}$   ${\sf G}$   ${\sf G}$   ${\sf G}$   ${\sf G}$   ${\sf G}$   ${\sf G}$   ${\sf G}$   ${\sf G}$   ${\sf G}$   ${\sf G}$   ${\sf G}$   ${\sf G}$   ${\sf G}$   ${\sf G}$   ${\sf G}$   ${\sf G}$   ${\sf G}$   ${\sf G}$   ${\sf G}$   ${\sf G}$   ${\sf G}$   ${\sf G$

Pomocou lineárnej regresie určíme súčiniteľa regresnej funkcie a korelačný koeficient. Potom regresná funkcií odhadneme atmosférický tlak pri 18 ° C a teplotu pri 1000 hPa. Nakoniec vypočítame koeficient určenia a kovariancie vzorky. (∑xy-n.X.Y)/(n-1)

# Logaritmická, exponenciálna, mocninové a inverzné regresie

• Využívajú rovnaké operátormi ako lineárna regresia na získanie

výsledkov

pre tieto druhy regresiou

• V nasledujúcej tabuľke sú regresné vzorca pre každý druh

# regresie Logaritmická regrese <br>
Y=A+B.ln x Exponenciální regrese  $\begin{vmatrix} Y=A.e^{B.x} (ln y=ln A + Bx) \end{vmatrix}$ Mocniné regrese  $\begin{array}{|c|c|c|c|c|}\n\hline\n\end{array} Y=A.xb$  (In y= In A+ B In x) Inverzní regrese Y=A+b.1/x

Kvadratická regresia

## Vzorec pre kvadratickú regresii je v=A+Bx+Cx<sup>2</sup>

Príklad

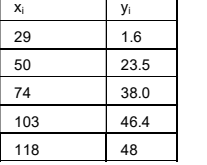

Uskutočnite kvadratickú regresiu pre určenie regresného vzorca pre údaje z tabuľky. Ďalej používame regresná vzorec na zistenie hodnoty pre Y (odhadovanú hodnotu y) pre xi = 16 a X (odhadovanú hodnotu x) pre yi = 20

# V REG režimu:

[►][3] (Quad)

[SHIFT] [CLR][1] (Scl) [=] – mazanie pamäti

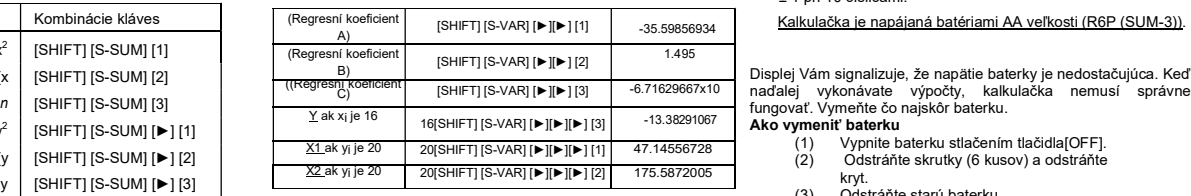

# Vkladanie dát

• [DT] [DT] vložíte hodnotu dvakrát. • Viacnásobne môžete vkladať hodnotu tiež používaním [SHIFT] [;]. Napríklad 5 krát môžete vkladať hodnotu "20 a 30" takto: 20 [`] 30 [SHIFT] [;] 5 [DT].

• Môžete vykonávať výpočty v ľubovoľnom poradí a nie je nutné aby to

bolo v poradí ako to bolo zobrazené tu. Technické informácie

• Keď máte problém ...

Keď dôjde k nesprávnemu výsledku alebo sa objaví chyba vykonajte nasledujúce kroky:<br>1. [SHIFT] [CLR] 2 (Mode) [=] inicializuje všetky módy a nastavenia

2. Skontrolujte vzorec ktorý zadávate, či je korektne zadaný<br>3. Zadajte správny režim a skúste výpočet zopakovať

Keď tieto kroky neopravovali problém, stlačte [ON] tlačidlo. kalkulačka vykoná sebakontrolu, vymaže všetky dáta v pamäti keď je nejaká abnormalita zistená. Zabezpečte písomnú kópiu dôležitých dát. • Chybové hlásenie

Kalkulačka je uzamknutá dokiaľ je hlásená na displeji nejaká porucha. Stlačte [AC] na zmazanie chybového hlásenia alebo stlačte [<] alebo [>] potom korigujte problém. Viď "Lokátor chyby" pre bližšie informácie.Math ERROR – matematická chyba

## Príčina

• Výsledok je mimo povoleného rozsahu.

• Jeden z funkcií výpočtu má hodnotu argumentu mimo definičného oboru.

• Pokus na vykonanie neprípustných operácie (napr. Delenie nulou).

### • Akcia

- Skontrolujte vstupné údaje, či sú v povolenom rozsahu.
- Venujte zvýšenú pozornosť pri zadávaní dát, ktoré použijete v pamäti

kalkulačky. Stack ERROR – chyba zásobníku

Príčina

- Kapacita pre čísla alebo operátorov je prekročená.Akcia
- Zjednodušte výpočet. Kapacita pre čísla má 10 úrovní a kapacita pre operátorov má 24 úrovní.

• Rozdeľte výpočet na dve alebo viac častí.

# Syntax ERROR – chyba písania

# Príčina

- Pokúsili ste sao ilegálne matematickú operáciu. Akcia
- Stlačte [>] alebo [<] na zobrazenie kurzorom lokalizovanej chyby. Vykonajte náležité korekcia.

- Príčina
- Použili ste nesprávny argument.

Akcia

• Stlačte [>] alebo [<] na zobrazenie kurzorom lokalizovanej chyby. Vykonajte náležité korekcia.

# • Poradie operácií

- Výpočty sa vykonávajú v nasledujúcom poradí:
- (1) Súradnicové transformácie: Pol  $(x, y)$ , Rec  $(r, \theta)$
- (2) "A" funkcie: Pri týchto funkciách sa hodnota napíše a
- tlačidlo funkcie sa stlačí.. X<sup>2</sup>, x<sup>-1</sup>, x!, ° ' "
- (3) Mocniny a odmocniny:  $x^y$ ,  $x^{\dot{y}}$
- (4)  $a^b/c$
- (5) Skrátená forma násobenie pred  $\pi$ , názov pamäti, názov premennej napr.:  $2\pi$ , 5A,  $\pi$ A atď.
- (6) "B" funkcia Pri týchto funkciách sa stlačí tlačidlo funkcie až potom sa zadáva hodnota:  $\sqrt{,}\ ^3\!\sqrt{,}$  log, ln, e $^{\sf x},$  $10^x$ , sin, cos, tan, sin<sup>-1</sup>, cos<sup>-1</sup>, tan<sup>-1</sup>, sinh, cosh, tanh,  $sinh^{-1}$ ,  $cosh^{-1}$ ,  $tanh^{-1}$ ,  $(-)$
- (7) Skrátená forma násobenie pred funkciami typu "B" 2  $\sqrt{3}$ , Alog2 atd.
- (8) Permutácie a kombinácie: nPr, nCr
- $(9)$   $x +$
- $(10) +$
- (11) Operácie s rovnakou precedenciou sa vykonávajú sprava doľava e<sup>x</sup> ln√120 -->ex{ln(√.120)}
- (12) Ostatné operácie sa vykonávajú zľava doprvava
- (13) Operácie v zátvorkách sa vykonávajú prvý.

# • Stacks (paměťová místa – zásobníky)

Kalkulačka používa pamäťovej miesta takzvané "štekať" ("komíny") na dočasné ukladanie hodnôt (numeric stack) a príkazov (com ¬ Mand stack) závislé na ich precedencií počas výpočtu. Numerické steká majú 10 úrovní a príkazové šteká majú 24 úrovní. Stack error (Stk ERROR) sa objaví, keď sa pokúsite o vykonanie výpočtu, ktorý je tak zložitý, že presahuje kapacitu

Výpočty sú vykonávané postupne podľa poradia operácií. Príkazy a hodnoty sú odstraňované zásobníkov po uskutočnení výpočtu.

• Vstupní rozsah

Počet interných číslic: 12 Presnosť je

± 1 pri 10 číslicami.

Kalkulačka je napájaná batériami AA veľkosti (R6P (SUM-3)).

Displej Vám signalizuje, že napätie baterky je nedostačujúca. Keď naďalej vykonávate výpočty, kalkulačka nemusí správne fungovať. Vymeňte čo najskôr baterku.

# Ako vymeniť baterku<br>(1) Vypnite b

- 
- kryt.
- (3) Odstráňte starú baterku<br>(4) Umiestnite novú baterku
- Umiestnite novú baterku, dávajte pozor, aby ste póly baterky umiestnili správnym smerom.
- (5) Vráťte kryt a naskrutkujte 6 skrutiek.<br>(6) Tenkým pevným predmetom Tenkým pevným predmetom
- (guľôčkové pero) stlačte P tlačidlo. Tento krok nevynechajte. (7) Zapnite kalkulačku stlačením tlačidla
- [ON].

# Automatické vypnutie

Keď je kalkulačka nečinná, približne po 6 minútach sa automaticky vypne kvôli šetreniu baterky. Ak sa tak stane, znovu môžete zapnúť kalkulačku stlačením [ON].

# špecifikácia

Kalkulačka je napájaná batériami AA veľkosti (R6P (SUM-3)). Životnosť batérie: približne 17 000 hodín nepretržitého blikania kurzora, Približne 2 roky vo vypnutom stave.

#### Dovozca pre SR:

Slavomír Binčík - JUNIOR, Pezinská 58,90101 Malacky

# www.juniorpapier.sk